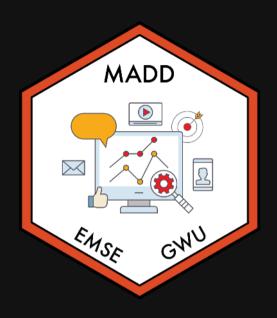

m EMSE 6035: Marketing Analytics for Design Decisions

2 John Paul Helveston

**August 30, 2023** 

- 1. Course orientation
- 2. Intro to conjoint analysis
- 3. Introductions

**BREAK: Teaming** 

4. Getting started with R & RStudio

- 1. Course orientation
- 2. Intro to conjoint analysis
- 3. Introductions

**BREAK: Teaming** 

4. Getting started with R & RStudio

## Meet your instructor!

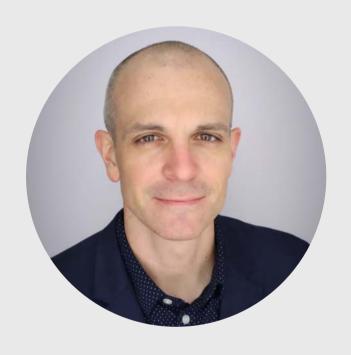

#### John Helveston, Ph.D.

- 2018 Present Assistant Professor, Engineering Management & Systems Engineering
- 2016-2018 Postdoc at Institute for Sustainable Energy, Boston University
- 2016 PhD in Engineering & Public Policy at Carnegie Mellon University
- 2015 MS in Engineering & Public Policy at Carnegie Mellon University
- 2010 BS in Engineering Science & Mechanics at Virginia Tech
- Website: www.jhelvy.com

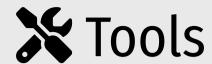

Course website: https://madd.seas.gwu.edu/2023-Fall/

Course slack: https://emse-madd-f23.slack.com

**R** & RStudio: Course Software Page

# Why **R**?

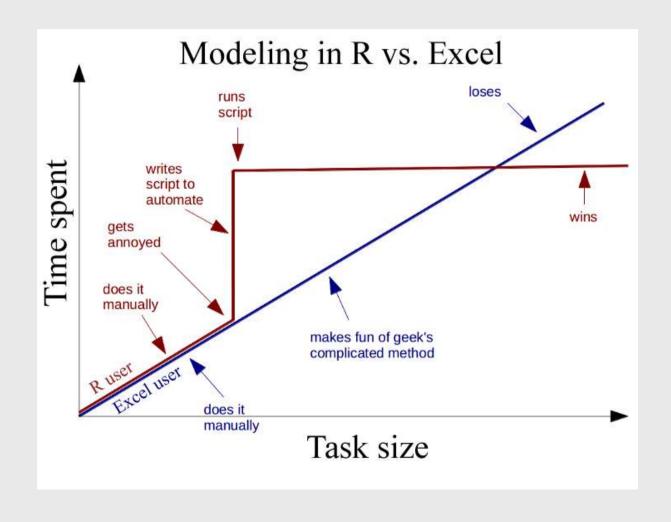

## **Learning Objectives**

After this class, you will know how to...

- ...work with data in **R**
- ...design effective surveys to get rich data
- ...analyze consumer choice data to model consumer preferences
- ...design effective charts to communicate insights

## Course prerequisites

This course requires prior exposure to:

- Probability theory
- Multivariable calculus
- Linear algebra
- Regression

Not sure?

Take this self assessment

# Reflections (30% of grade)

Do some readings, recorded lectures, practice problems

Write a short reflection

- == ~Every week (10 total)
- © Due 11:59pm Tues. before class
- ✓ Graded for completion (looking for engagement)

# Quizzes (10% of grade)

- At the start of class every other week-is. Make ups only for excused absences (i.e. don't be late).
- **(**) ~5 10 minutes

**Why quiz at all?** The "retrieval effect" - basically, you have to *practice* remembering things, otherwise your brain won't remember them (see the book "Make It Stick: The Science of Successful Learning")

# Exam (10% of grade)

Take home exam, 2nd to last week of class

We'll go over exam solutions on last day of class

# Semester Project (45% of grade)

#### Teams of 3-4 students

#### Goals:

- Assess market viability of a new technology or design
- Recommend best design choices for target market or application

#### Key deliverables:

| Item                  | Weight | Due     |
|-----------------------|--------|---------|
| Project Proposal      | 5 %    | Sep. 24 |
| Survey Plan           | 5 %    | Oct. 03 |
| Pilot Survey          | 5 %    | Oct. 17 |
| Pilot Analysis        | 5 %    | Nov. 05 |
| Final Survey          | 5 %    | Nov. 19 |
| Final Analysis Report | 15 %   | Dec. 10 |
| Final Presentation    | 5 %    | Dec. 12 |

#### Grades

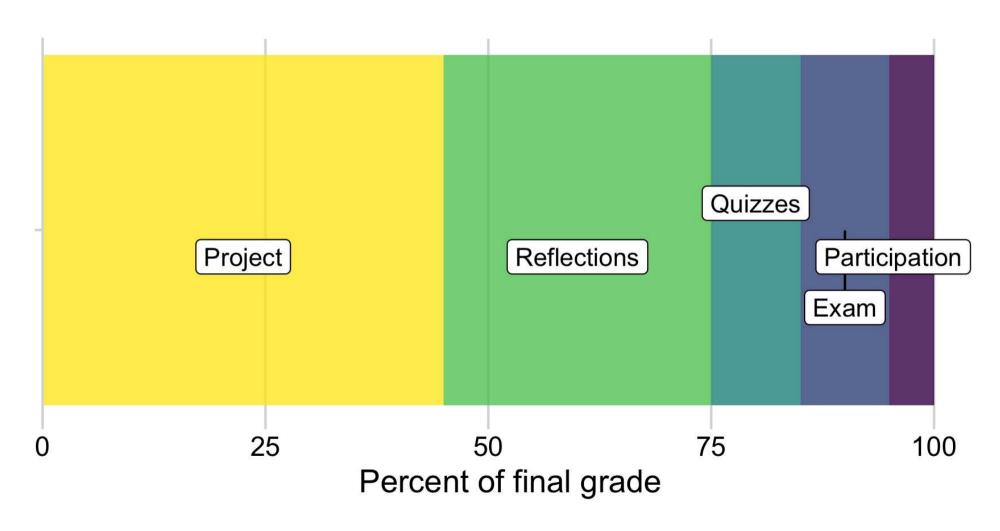

#### Grades

| Item                       | Weight | Notes                                              |
|----------------------------|--------|----------------------------------------------------|
| Participation / Attendance | 5%     | (Yes, I take attendance)                           |
| Reflections                | 30 %   | Weekly assignment (10 $\times$ 3%, lowest dropped) |
| Quizzes                    | 10 %   | 5 quizzes, lowest dropped                          |
| Final Exam                 | 10 %   | Take home exam                                     |
| Project Proposal           | 5 %    | Teams of 3-4 students                              |
| Survey Plan                | 5 %    |                                                    |
| Pilot Survey               | 5 %    |                                                    |
| Pilot Analysis             | 5 %    |                                                    |
| Final Survey               | 5 %    |                                                    |
| Final Analysis Report      | 15 %   |                                                    |
| Final Presentation         | 5 %    | 14                                                 |

## Course policies

- BE NICE
- BE HONEST
- DON'T CHEAT

#### Copying is good, stealing is bad

"Plagiarism is trying to pass someone else's work off as your own. Copying is about reverse-engineering."

-- Austin Kleon, from Steal Like An Artist

#### Use of chatGPT and other AI tools

- Large language models (LLMs) are pretty good...but sometimes suck.
- Use of AI tools is generally permitted, but be transparent.
- All assignments must include a **Use of Al on this assignment** section where you:
  - Describe any Al tool and how it was used along with prompt(s) used.
  - Include a link to the chat transcript.

#### Use Al as an assistant, not a solutions manual

Curious how LLMs actually work? Check out this article, which provides a simplified description of how they work (which itself is still quite complicated).

#### Late submissions

- 5 late days use them anytime, no questions asked
- No more than 2 late days on any one assignment
- Contact me for special cases

#### How to succeed in this class

- Participate during class!
- Start assignments early and read carefully!
- Get sleep and take breaks often!
- Ask for help!

## Getting Help

Use Slack to ask questions.

Schedule a meeting w/Prof. Helveston:

- Mondays from 8:00-4:30pm
- Tuesdays from 8:00-4:30pm
- Fridays from 8:00-4:00pm

</>
</> GW Coders

- 1. Course orientation
- 2. Intro to conjoint analysis
- 3. Introductions

**BREAK: Teaming** 

4. Getting started with R & RStudio

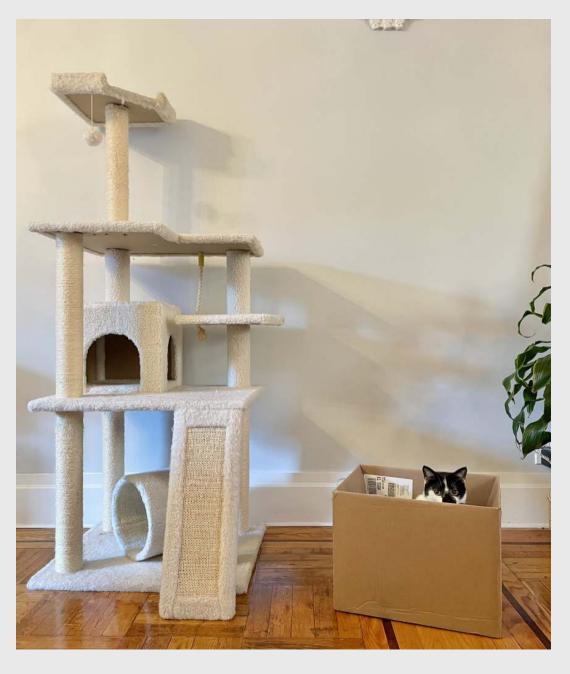

# Engineers often design things nobody wants!

#### We want to answers to questions like...

- Higher prices decrease demand, but by how much?
- How much more is a consumer willing to pay for increased performance in X?
- How will my product compete against competitors in the market?

#### Answers depend on knowing what people want

#### Directly asking people what they want isn't always helpful

(People want everything)

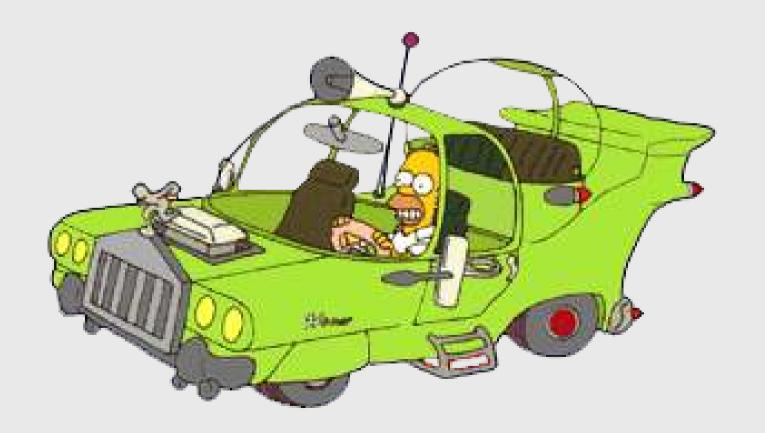

#### Which feature do you care more about?

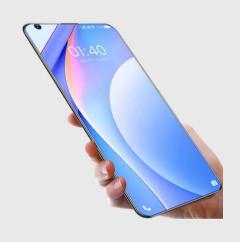

Battery Life?

Brand?

Signal quality?

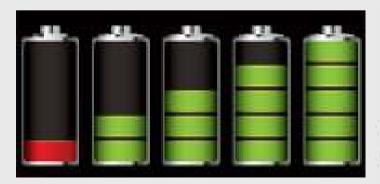

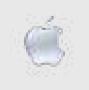

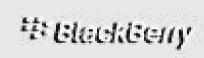

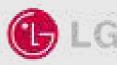

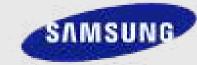

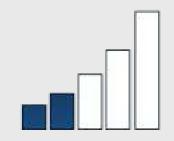

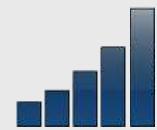

# Conjoint approach: Use consumer choice data to model preferences

| <u>Attribute</u> | Phone 1 | Phone 2 | Phone 3 |
|------------------|---------|---------|---------|
| Price            | \$400   | \$450   | \$350   |
| Brand            | Ć       | LG      | SAMSUNG |
| Battery Life     |         |         |         |
| Signal Quality   |         |         |         |
| N chosen:        | 350     | 250     | 400     |

Use random utility framework to predict probability of choosing phone *j* 

1. 
$$u_j = \beta_1 \operatorname{price}_j + \beta_2 \operatorname{brand}_j + \beta_3 \operatorname{battery}_j + \beta_4 \operatorname{signal}_j + \varepsilon_j$$

2. Assume  $\varepsilon_i \sim$  iid extreme value

3. Probability of choosing phone *j*:  $P_j = \frac{e^{eta'x_j}}{\sum_k^J e^{eta'x_k}}$ 

4. Estimate  $eta_1$ ,  $eta_2$ ,  $eta_3$ ,  $eta_4$  by minimizing  $-L=-\sum_n^N\sum_j^J y_{nj}\ln P_{nj}$ 

#### Willingness to Pay

$$u_j = \beta' x_j + \alpha p_j + \varepsilon_j$$

$$\omega = rac{eta}{-lpha}$$

"Respondents on average are willing to pay \$XX to improve battery life by XX%"

#### **Make predictions**

$$P_j = rac{e^{\hat{eta}'x_j}}{\sum_k^J e^{\hat{eta}'x_k}}$$

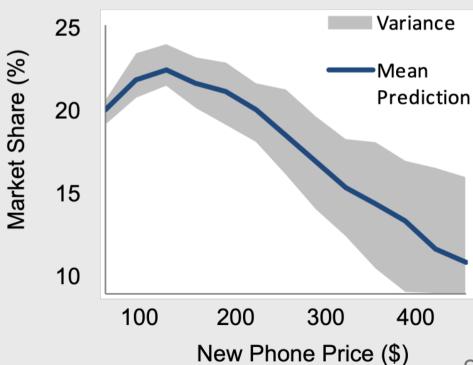

# Example: Pocket Charge

A Flexible, Portable Solar Charger

### Product Diagram

#### **Attribute Units**

Price-USD Weight-Kg Power Output - Watts Durability - Months Portability - LxWxH

#### **Decision Variable** Units

Power Density - W/Kg Degradation Rate - Hours Packing Design - Cm<sup>3</sup>

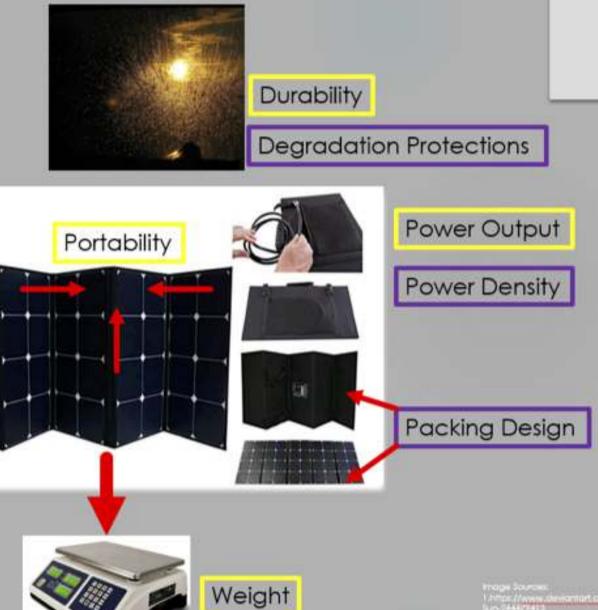

#### Example survey choice question

| Ch                                    | oice 1                                | Choice 2                              |                                     | Choice 3                              |                                     |
|---------------------------------------|---------------------------------------|---------------------------------------|-------------------------------------|---------------------------------------|-------------------------------------|
| Price (USD)                           | 200                                   | Price (USD)                           | 50                                  | Price (USD)                           | 100                                 |
| Weight (lbs)                          | 3                                     | Weight (lbs)                          | 0.5                                 | Weight (lbs)                          | 0.5                                 |
| Power Output<br>(Watts)               | 16 (One<br>cellphone in 2<br>hours)   | Power Output<br>(Watts)               | 16 (One<br>cellphone in 2<br>hours) | Power Output<br>(Watts)               | 16 (One<br>cellphone in<br>2 hours) |
| Years of<br>Manufacturers<br>Warranty | 1                                     | Years of<br>Manufacturers<br>Warranty | 1                                   | Years of<br>Manufacturers<br>Warranty | 3                                   |
| Portability                           | Compacted<br>size of a<br>thumb drive | Portability                           | Compacted size of a deck of cards   | Portability                           | Compacted size of a box fan         |
|                                       | 0                                     |                                       | 0                                   |                                       | 0                                   |

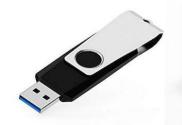

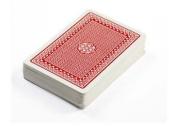

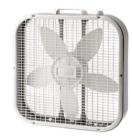

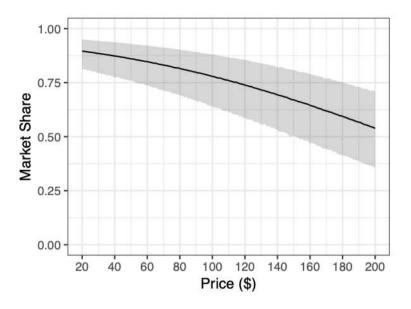

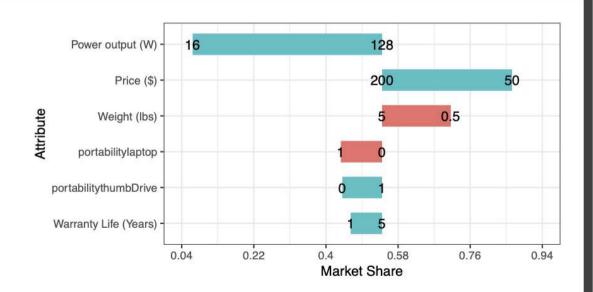

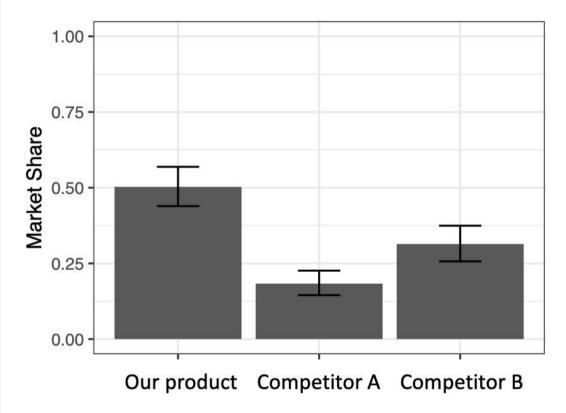

# Your project starts now!

View project Ideas

- 1. Course orientation
- 2. Intro to conjoint analysis
- 3. Introductions

**BREAK: Teaming** 

4. Getting started with R & RStudio

## Introduce yourself

- Preferred name
- Degree program
- Prior experience
- What do you hope to gain from this class?
- Project interests?

#### Break

- 1. If you haven't already, install everything on the software page
- 2. Stand up, meet each other, (maybe form teams?...use this sheet)

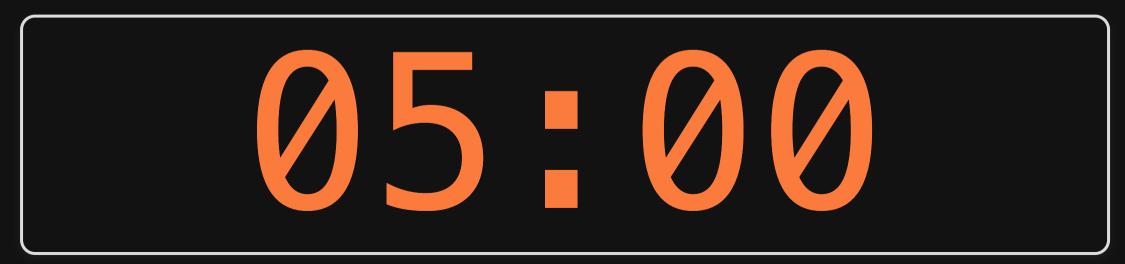

- 1. Course orientation
- 2. Intro to conjoint analysis
- 3. Introductions

**BREAK: Teaming** 

4. Getting started with R & RStudio

### **RStudio Orientation**

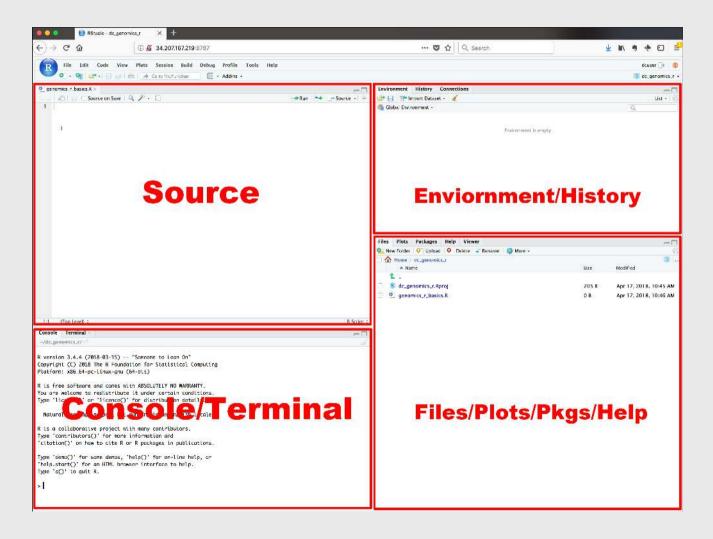

- Know the boxes
- Customize the layout
- Customize the look
- Extra themes

# Open intro-to-R.R file and follow along

## View prior code in history pane

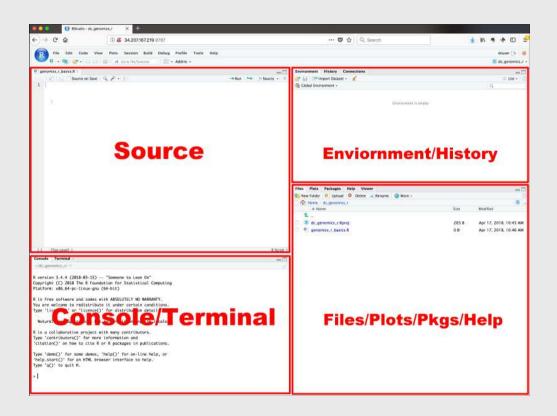

Use "up" arrow see previous code

# Staying organized

1) Save your code in .R files

File > New File > R Script

2) Keep work in R Project files

File > New Project...

#### Your turn

### A. Practice getting organized

- 1. Open RStudio and create a new R project called week1.
- 2. Create a new R script and save it as practice.R.
- 3. Open the **practice.** R file and write your answers to these questions in it.

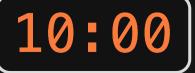

### B. Creating & working with objects

1). Create objects to store the values in this table:

| City                 | Area (sq.<br>mi.) | Population<br>(thousands) |
|----------------------|-------------------|---------------------------|
| San Francisco,<br>CA | 47                | 884                       |
| Chicago, IL          | 228               | 2,716                     |
| Washington, DC       | 61                | 694                       |

- 2) Using the objects you created, answer the following questions:
  - Which city has the highest density?
  - How many more people would need to live in DC for it to have the same population density as San Francisco?

## >15,000 packages on the CRAN

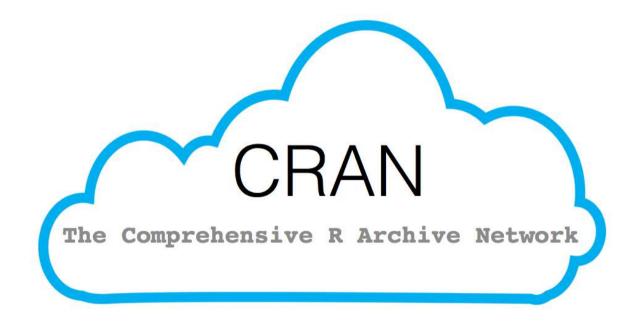

## Installing packages

```
install.packages("packagename")
```

(The package name **must** be in quotes)

```
install.packages("packagename") # This works
install.packages(packagename) # This doesn't work
```

### You only need to install a package once!

## Loading packages

library(packagename): Loads all the functions in a package

(The package name *doesn't* need to be in quotes)

```
library("packagename") # This works
library(packagename) # This also works
```

### You need to load the package every time you use it!

# Installing vs. Loading

#### **INSTALL ONCE:**

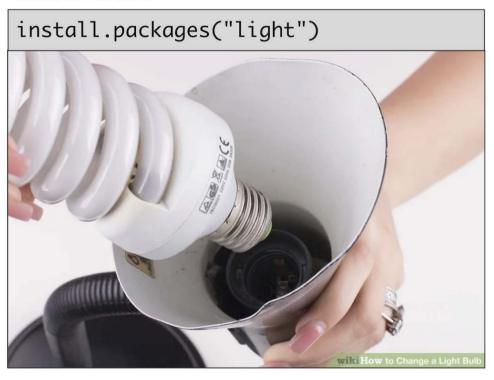

#### **USE MANY TIMES:**

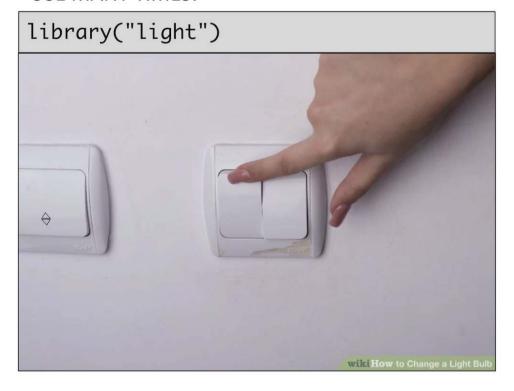

### Example: wikifacts

Install the Wikifacts package, by Keith McNulty:

```
install.packages("wikifacts")
```

#### Load the package:

```
library(wikifacts) # Load the library
```

#### Use one of the package functions

```
wiki_randomfact()
```

#> [1] "Did you know that when Josette Simon appeared as Rosaline in Love's Labour's
Lost, she was the first black woman in a lead role at the Royal Shakespeare Company?
(Courtesy of Wikipedia)"

### Example: wikifacts

Now, restart your RStudio session:

Session -> Restart R

Try using the package function again:

```
wiki_randomfact()
```

#> Error in wiki\_randomfact(): could not find function "wiki\_randomfact"

## Using only some package functions

You don't always have to load the whole library.

Functions can be accessed with this pattern:

```
packagename::functionname()
```

```
wikifacts::wiki_randomfact()
```

#> [1] "Did you know that on March 21 in 2006 — A man using a hammer smashed the statue of Phra Phrom (pictured) in the Erawan Shrine in Bangkok, Thailand, and was subsequently beaten to death by bystanders. (Courtesy of Wikipedia)"

If you haven't yet, install these packages

## Back intro-to-R.R for the rest of class!